## <span id="page-0-0"></span>**Como ativar ou desativar troca de cliente após digitação do pedido na APK?**

Produto: Pedido de Venda

## Observação

Caso o pedido já tenha sido enviado ao ERP, não será possível realizar a troca de cliente.

1.0 - Acesse o **Portal Administrativo**, clique na aba **Parâmetros dos Sistema**;

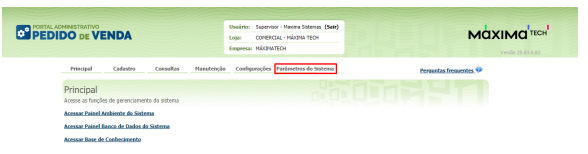

## Artigos Relacionados

- [Autorização/ Aprovação de](https://basedeconhecimento.maximatech.com.br/pages/viewpage.action?pageId=66027558)  [Pedidos no maxPedido](https://basedeconhecimento.maximatech.com.br/pages/viewpage.action?pageId=66027558) [Como controlar minhas](https://basedeconhecimento.maximatech.com.br/pages/viewpage.action?pageId=23561263)
- [licenças no maxPedido?](https://basedeconhecimento.maximatech.com.br/pages/viewpage.action?pageId=23561263) [Como ativar ou desativar troca](#page-0-0)
- [de cliente após digitação do](#page-0-0)  [pedido na APK?](#page-0-0) [Como ativar a pesquisa](https://basedeconhecimento.maximatech.com.br/pages/viewpage.action?pageId=18153670)
- [dinâmica por produtos?](https://basedeconhecimento.maximatech.com.br/pages/viewpage.action?pageId=18153670) [Como configurar a verificação](https://basedeconhecimento.maximatech.com.br/pages/viewpage.action?pageId=4653514)  [das Metas de Vendas entre](https://basedeconhecimento.maximatech.com.br/pages/viewpage.action?pageId=4653514)  [data de Faturamento ou](https://basedeconhecimento.maximatech.com.br/pages/viewpage.action?pageId=4653514)  [digitação do Pedido?](https://basedeconhecimento.maximatech.com.br/pages/viewpage.action?pageId=4653514)

1.1 - No campo de pesquisa, busque pelo parâmetro **OCULTAR\_TROCA\_CLIENTE** e pesquise;

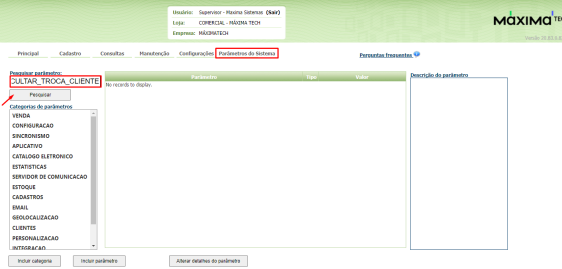

O parâmetros deve ser configurado da seguinte forma:

**OCULTAR\_TROCA\_CLIENTE** Para ocultar a opção de trocar cliente no menu Pedidos.

 Se o parâmetro estiver marcado na coluna **valor**, a opção trocar cliente aparecerá para o RCA. Caso ele não esteja marcado, a opção **trocar cliente** não aparecerá para o RCA.

Caso o parâmetro não seja listado, faça o cadastro conforme o passo a passo: [Como criar parâmetro no](http://basedeconhecimento.maximatech.com.br/pages/viewpage.action?pageId=4653612&src=contextnavpagetreemode)  [Portal Administrativo?](http://basedeconhecimento.maximatech.com.br/pages/viewpage.action?pageId=4653612&src=contextnavpagetreemode)

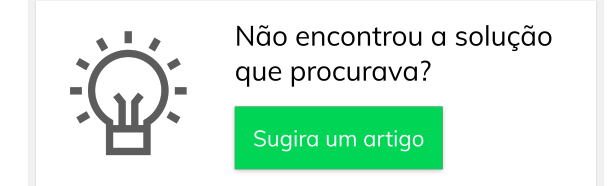